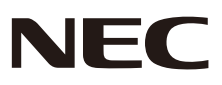

# Monitor de escritorio AccuSync AS172 AccuSync AS193i

Manual del usuario

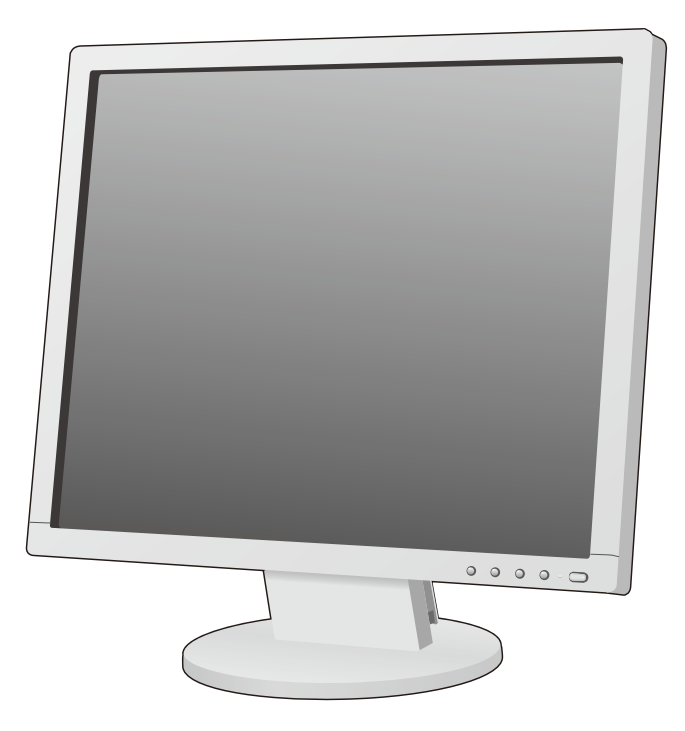

Consulte el nombre del modelo en la etiqueta que figura en la parte trasera del monitor.

# Índice

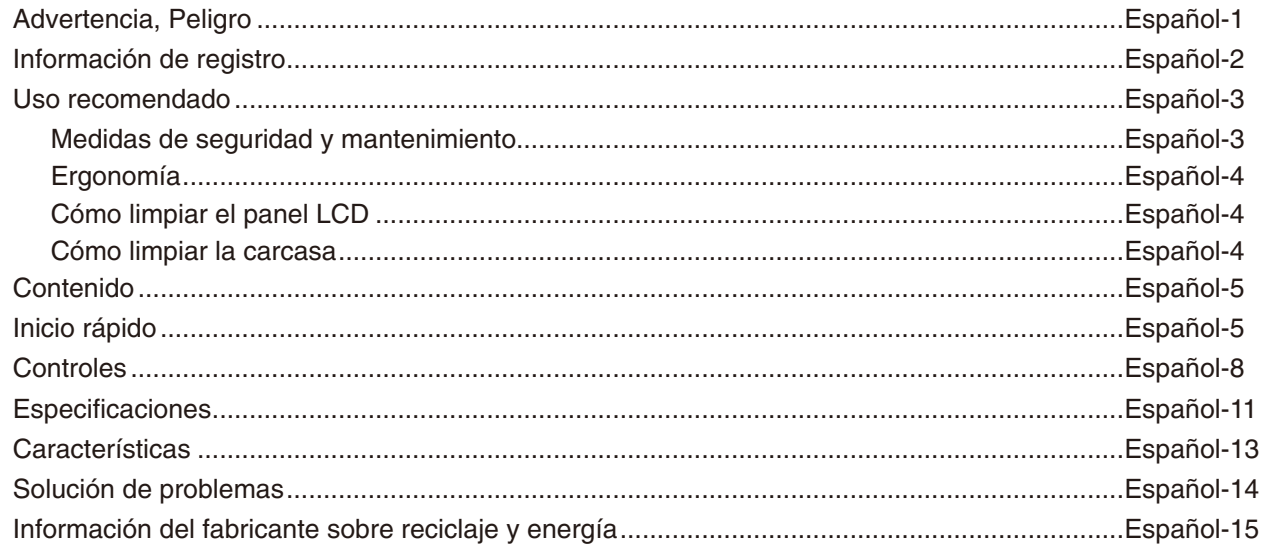

# **ADVERTENCIA**

PARA PREVENIR EL PELIGRO DE INCENDIO O DESCARGAS ELÉCTRICAS, NO EXPONGA ESTE PRODUCTO A LA LLUVIA O LA HUMEDAD. TAMPOCO UTILICE EL ENCHUFE POLARIZADO DE ESTE PRODUCTO CON UN RECEPTÁCULO DEL CABLE DE EXTENSIÓN U OTRAS TOMAS A MENOS QUE LAS PROLONGACIONES SE PUEDAN INSERTAR COMPLETAMENTE.

NO ABRA LA CAJA DEL MONITOR, YA QUE CONTIENE COMPONENTES DE ALTO VOLTAJE. DEJE QUE SEA EL PERSONAL DE SERVICIO CUALIFICADO QUIEN SE ENCARGUE DE LAS TAREAS DE SERVICIO.

<span id="page-2-0"></span> $\eta \$ 

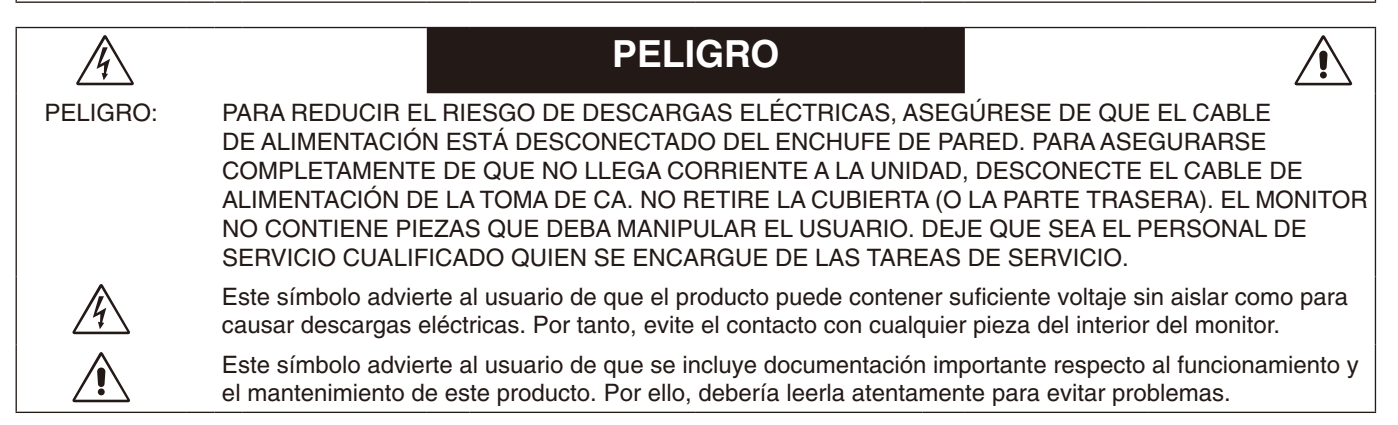

**PELIGRO:** Utilice el cable de alimentación que se suministra con el monitor según las indicaciones de la tabla que aparece a continuación. Si el equipo se le ha suministrado sin cable de alimentación, póngase en contacto con su proveedor. En los demás casos, utilice un cable de alimentación compatible con la corriente alterna de la salida de alimentación que esté homologado y cumpla las normas de seguridad de su país.

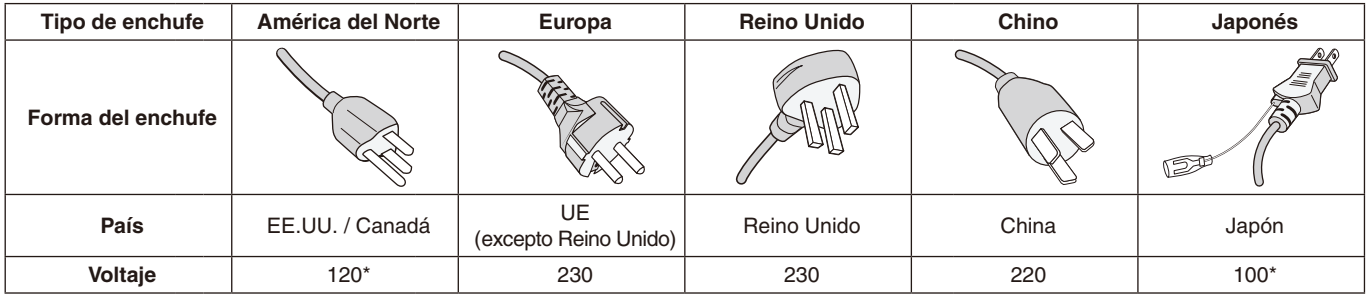

**\***Al utilizar el monitor con su alimentación de CA 125-240V, utilice un cable de alimentación adecuado al voltaje de la caja de enchufe de corriente alterna en cuestión.

**NOTA:** este producto sólo puede recibir asistencia técnica en el país en el que ha sido adquirido.

Windows es una marca registrada de Microsoft Corporation. NEC es una marca registrada de NEC Corporation. ErgoDesign es una marca registrada de NEC Display Solutions, Ltd. en Austria, los países del Benelux, Dinamarca, Francia,

Alemania, Italia, Noruega, España, Suecia y el Reino Unido.

Todos los nombres de marca y de producto son marcas o marcas registradas de sus respectivas empresas.

**Energy Star** es una marca registrada de EE.UU.

Como socio de **Energy Star®**, NEC Display Solutions of America, Inc. ha determinado que este producto cumpla las directrices de **Energy Star** en cuanto al rendimiento energético. El emblema de **Energy Star** no representa la aprobación AEP de ningún producto o servicio.

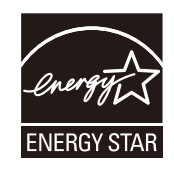

# <span id="page-3-0"></span>**Información de la CFC**

- 1. Utilice los cables específicos que se suministran con este monitor para no provocar interferencias en la recepción de radio y televisión.
	- (1) El cable de alimentación que utilice debe estar homologado y cumplir las normas de seguridad de EE.UU. y tener las siguientes características.

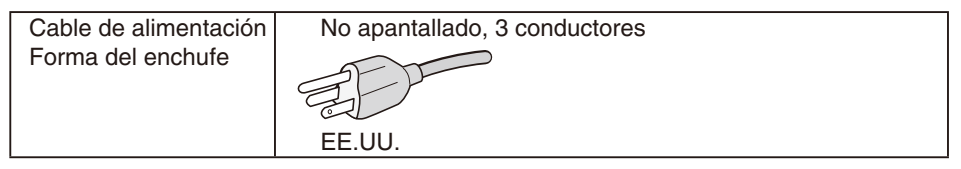

- (2) Utilice el cable de señal de vídeo apantallado que se incluye. Si utiliza otros cables y adaptadores, puede causar interferencias en la recepción de radio y televisión.
- 2. Este equipo se ha examinado y se garantiza que cumple los límites de los aparatos digitales de clase B, conforme al capítulo 15 de las normas de la CFC. Estos límites se han concebido como medida de protección eficaz contra las interferencias dañinas en las instalaciones domésticas. Este equipo genera, utiliza y puede irradiar energía de radiofrecuencia y, si no se instala y utiliza de acuerdo con las instrucciones, podría generar interferencias que afectaran a la comunicación por radio. Sin embargo, no existe garantía de que no se produzcan interferencias en una instalación concreta. Si este equipo produjera interferencias que afectaran a la recepción de radio o televisión, lo cual se puede detectar apagando y encendiendo el equipo, el usuario puede intentar corregir las interferencias de una de las siguientes formas:
	- Cambie la orientación o la posición de la antena receptora.
	- Separe más el equipo y la unidad receptora.
	- Conecte el equipo a la toma de corriente en un circuito distinto de aquél al que esté conectada la unidad receptora.
	- Pida ayuda a su distribuidor o a un técnico de radio y televisión cualificado.

En caso necesario, el usuario también puede contactar con el distribuidor o el técnico para que le sugiera otras alternativas. El siguiente folleto, publicado por la Comisión Federal para las Comunicaciones (CFC), puede ser de utilidad para el usuario: "How to Identify and Resolve Radio-TV Interference Problems." ("Cómo identificar y resolver problemas de interferencias de radio y televisión.") Este folleto está editado por la imprenta del Gobierno de EE.UU. (U.S. Government Printing Office, Washington, D.C., 20402, Stock No. 004-000-00345-4).

# **Declaración de conformidad**

Este aparato cumple el capítulo 15 de las normas de la CFC. Su funcionamiento está sujeto a las siguientes condiciones. (1) Este dispositivo no puede producir interferencias dañinas y (2) acepta cualquier interferencia que reciba, incluidas las interferencias que pueden afectar al funcionamiento del equipo.

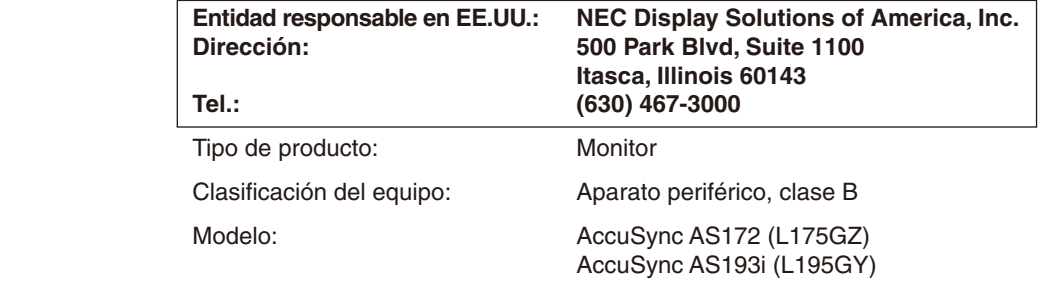

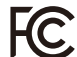

*Por la presente certificamos que el equipo anteriormente mencionado se ajusta a los estándares técnicos especificados en las normas de la CFC.*

**Para ver una lista de nuestros monitores con certificación TCO y dicha certificación (solo en inglés), visite nuestro sitio web en** 

http://www.nec-display.com/global/about/legal\_regulation/TCO\_mn/index.html

# <span id="page-4-0"></span>**Uso recomendado**

### **Medidas de seguridad y mantenimiento**

PARA GARANTIZAR EL RENDIMIENTO ÓPTIMO DEL PRODUCTO,

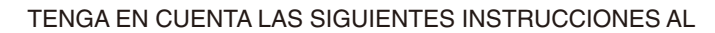

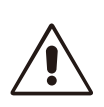

CONFIGURAR Y UTILIZAR EL MONITOR EN COLOR ACCUSYNC LCD:

- **NO ABRA EL MONITOR.** El monitor no contiene piezas que deba manipular el usuario. Si se abren o retiran las cubiertas, existe el riesgo de sufrir descargas eléctricas peligrosas u otros daños. Las tareas de servicio deberá realizarlas un técnico cualificado.
- No vierta ningún líquido en la caja ni utilice el monitor cerca del agua.
- No inserte objetos de ningún tipo en las ranuras de la caja, porque podrían tocar puntos con tensión peligrosos y ser dañinos o letales, o causar descargas eléctricas, fuego o fallos en el equipo.
- No coloque objetos pesados en el cable de alimentación. Si éste se dañara, podrían producirse descargas o fuego.
- No coloque este producto sobre un carro, soporte o mesa inclinado o inestable, ya que el monitor podría caerse y producirse daños graves.
- El cable de alimentación que utilice debe estar homologado y cumplir las normas de seguridad de su país. (En Europa debería utilizarse el tipo H05VV-F 3G 0,75 mm2.)
- En el Reino Unido, utilice un cable de alimentación homologado BS con enchufe moldeado que tenga un fusible negro (5A) instalado para utilizarlo con este monitor.
- No coloque objetos sobre el monitor ni utilice el monitor al aire libre.
- No doblegue el cable de alimentación.
- No utilice el monitor en zonas con altas temperaturas, húmedas, con polvo o con grasa.
- No cubra la abertura del monitor.
- Las vibraciones pueden dañar la luz posterior. No instale el monitor donde pueda quedar expuesto a vibraciones continuas.
- Si se rompe el monitor o el cristal, no toque el cristal líquido y tenga precaución.
- Para prevenir daños al monitor LCD causados por caídas provocadas por terremotos u otros seísmos, asegúrese de instalar el monitor en una ubicación estable y tome medidas para evitar que se caiga.

Si se dan algunas de estas circunstancias, interrumpa inmediatamente el suministro de corriente, desenchufe el monitor de la toma de corriente, sitúese en un lugar seguro y contacte con el personal de servicio cualificado. Si se usa el monitor en estas condiciones, podría caer, provocar incendios y descargas eléctricas:

- Si la base del monitor se ha resquebrajado o despegado.
- Si el monitor se ha tambaleado.
- Si el monitor despide un olor extraño.
- Si el cable de alimentación o el enchufe está dañado.
- Si se ha derramado líquido o han caído objetos dentro del monitor.
- Si el monitor ha estado expuesto a la lluvia o el agua.
- Si el monitor se ha caído o se ha dañado la caja.
- Si el monitor no funciona con normalidad y ha seguido las instrucciones de servicio.

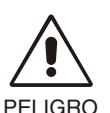

• Coloque el monitor en un lugar debidamente ventilado para que el calor se disipe sin problemas. No bloquee las aberturas ventiladas ni coloque el monitor cerca de un radiador u otras fuentes de calor. No coloque nada sobre el monitor.

- El conector del cable de alimentación es el principal modo de desconectar el sistema de la tensión de alimentación. El monitor debería estar instalado cerca de una caja de enchufe de fácil acceso.
- Trate con cuidado el monitor al transportarlo. Guarde el embalaje. Podría necesitarlo para futuros transportes.
- No toque la pantalla LCD durante el transporte, el montaje o la instalación. Presionar la superficie del panel LCD puede causar daños importantes.

**Persistencia de la imagen:** La persistencia de la imagen se produce cuando en la pantalla permanece la "sombra" o el remanente de una imagen. A diferencia de los monitores CRT, la persistencia de la imagen de los monitores LCD no es permanente, pero se debe evitar visualizar patrones fi jos en el monitor durante largos períodos de tiempo. Para eliminar la persistencia de la imagen, tenga apagado el monitor tanto tiempo como el que haya permanecido la imagen en la pantalla. Por ejemplo, si una imagen ha permanecido fi ja en el monitor durante una hora y aparece una "sombra" de esa imagen, debería tener el monitor apagado durante una hora para borrarla.

**NOTA:** Como en todos los dispositivos de visualización personales, NEC DISPLAY SOLUTIONS recomienda utilizar con regularidad un salvapantallas con movimiento siempre que la pantalla esté inactiva o apagar el monitor si no se va a utilizar.

<span id="page-5-0"></span>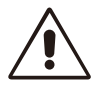

### SI EL MONITOR ESTÁ SITUADO Y AJUSTADO CORRECTAMENTE,

EL USUARIO SENTIRÁ MENOS FATIGA EN LOS OJOS, HOMBROS Y CUELLO.

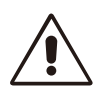

### CUANDO COLOQUE EL MONITOR, COMPRUEBE LO SIGUIENTE:

- Para garantizar el óptimo rendimiento, deje el monitor en marcha durante 20 minutos para que se caliente.
- Ajuste la altura del monitor de forma que la parte superior de la pantalla esté a la altura de los ojos o ligeramente por debajo. Sus ojos deben mirar ligeramente hacia abajo al observar el centro de la pantalla.
- Coloque el monitor a 40 cm de distancia de los ojos como mínimo y a 70 cm como máximo. La distancia óptima es de 50 cm.
- Descanse la vista periódicamente enfocándola hacia un objeto situado a 6 metros como mínimo. Parpadee con frecuencia.
- Coloque el monitor en un ángulo de 90° respecto a las ventanas u otras fuentes de luz para evitar al máximo los brillos y reflejos. Ajuste la inclinación del monitor de modo que las luces del techo no se reflejen en la pantalla.
- Si el reflejo de la luz le impide ver adecuadamente la pantalla, utilice un filtro antirreflectante.
- Limpie la superficie del monitor LCD con un paño sin hilachas y no abrasivo. No utilice líquidos limpiadores ni limpiacristales.
- Ajuste los controles de brillo y contraste del monitor para mejorar la legibilidad.
- Utilice un atril para documentos y colóquelo cerca de la pantalla.
- Coloque aquello en lo que más fi ja la vista (la pantalla o el material de referencia) directamente enfrente de usted para evitar tener la cabeza girada al teclear.
- Evite visualizar patrones fijos en el monitor durante largos períodos de tiempo. De ese modo, evitará la persistencia de la imagen (efectos post-imagen).
- Revise su vista con regularidad.

### **Ergonomía**

Para conseguir las máximas ventajas ergonómicas, recomendamos que:

- Para evitar la fatiga ocular, ajuste el brillo a un nivel moderado. Coloque una hoja de papel en blanco al lado de la pantalla LCD como referencia de luminancia.
- No coloque el control del contraste en la posición máxima.
- Utilice los controles de tamaño y posición predefinidos con señales estándar.
- Utilice la configuración de color predefinida.
- Utilice señales no entrelazadas con un velocidad de regeneración de la imagen vertical de 60-75 Hz.
- No utilice el color azul primario en un fondo oscuro, ya que no se ve fácilmente y, dado que el contraste es insuficiente, podría fatigarle la vista.

### **Cómo limpiar el panel LCD**

- Cuando el panel LCD esté sucio, límpielo cuidadosamente con un paño suave.
- No frote el panel LCD con materiales rugosos o ásperos.
- No presione la superficie del panel LCD.
- No utilice productos de limpieza con ácidos orgánicos, ya que la superficie del LCD se puede deteriorar o incluso cambiar de color.

### **Cómo limpiar la carcasa**

- Desconecte el cable de alimentación
- Limpie con cuidado la carcasa utilizando un paño suave
- Para limpiar la carcasa, humedezca el paño con detergente neutro y agua, páselo por la carcasa y repáselo con otro paño seco.
- **NOTA:** La superficie de la carcasa está formada por una gran cantidad de materiales plásticos. NO la limpie con benceno, diluyente, detergente alcalino, detergente con componentes alcohólicos, limpiacristales, cera, abrillantador, jabón en polvo ni insecticida. Procure que la carcasa no permanezca en contacto con goma o vinilo durante mucho tiempo. Estos tipos de líquidos y de tejidos pueden hacer que la pintura se deteriore, se resquebraje o se despegue.

*Para obtener más información sobre cómo conseguir un entorno de trabajo saludable, escriba a la American National Standard for Human Factors Engineering of Computer Workstations (ANSI/HFES 100-2007). The Human Factors Society, Inc. P.O. Box 1369, Santa Monica, California 90406.*

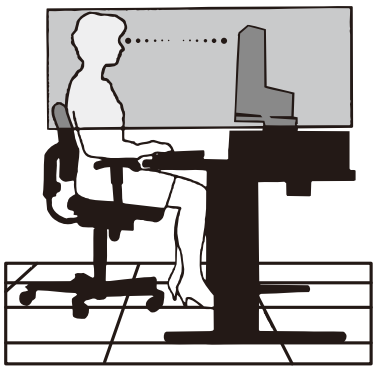

# <span id="page-6-0"></span>**Contenido**

Su nueva caja\* de monitor LCD AccuSync NEC debería contener:

- Un monitor LCD AccuSync con base inclinable
- Cable de alimentación
- Cable de señal de vídeo (Mini D-SUB de 15 clavijas macho a mini D-SUB de 15 clavijas macho)
- Manual de configuración
- Soporte de la base

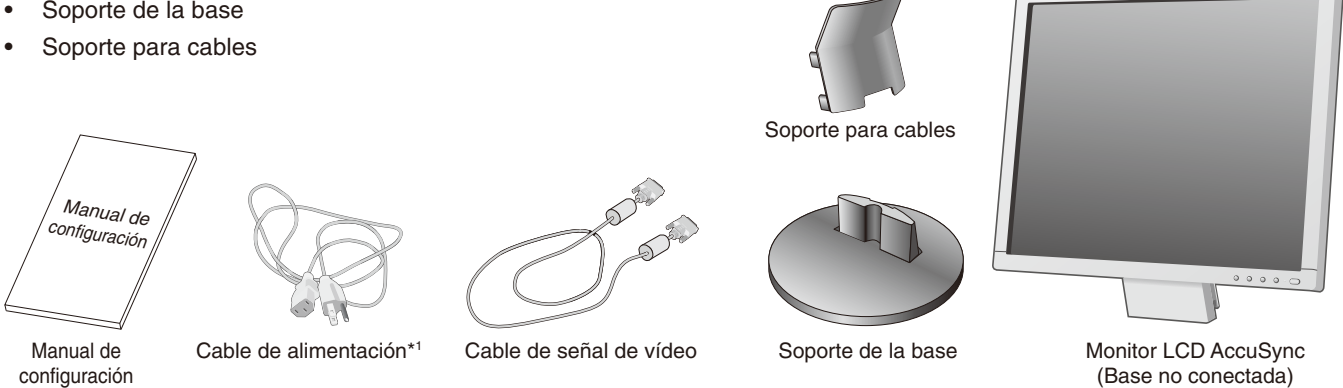

- \* *Recuerde conservar la caja y el material de embalaje originales para poder transportar el monitor en el futuro.*
- \*1 *El tipo de cable incluido depende del destino de entrega del monitor LCD.*

# **Inicio rápido**

Para conectar el soporte de la base al soporte del monitor:

1. Conecte el soporte de la base al soporte. Las lengüetas de sujeción del soporte de la base deberían encajar en el orificio del soporte (figura S.1).

Para conectar el monitor LCD AccuSync a su sistema, siga estas indicaciones:

- **NOTA:** Asegúrese de leer "Uso recomendado" (página 4) antes de la instalación. Los accesorios incluidos dependerán del destino de entrega del monitor LCD.
- 1. Apague el ordenador.
- 2. **Para PC o MAC con salida digital DVI:** conecte el cable de señal DVI al conector de la tarjeta de visualización de su sistema (**figura A.1**). Apriete todos los tornillos.

**Para PC con salida analógica:** conecte el cable de señal del mini D-SUB de 15 clavijas al conector de la tarjeta de visualización de su sistema (**figura A.2**). Apriete todos los tornillos.

Para MAC: conecte el adaptador para Macintosh al ordenador, y el cable de señal del mini D-SUB de 15 clavijas al adaptador para Macintosh (**figura A.3**). Apriete todos los tornillos.

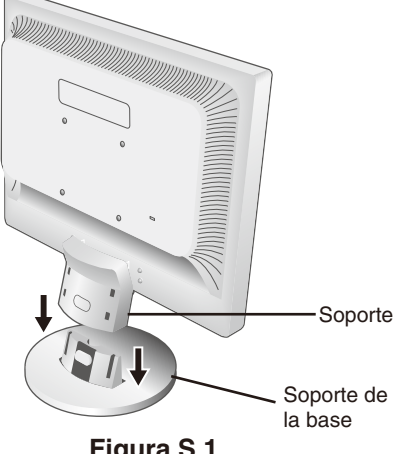

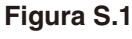

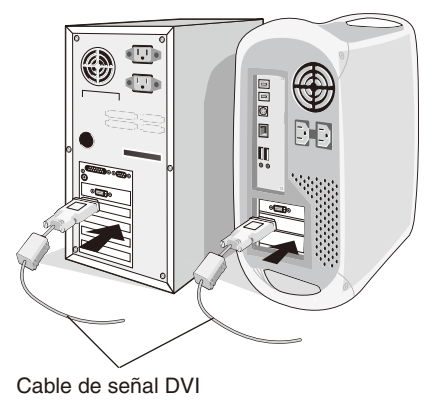

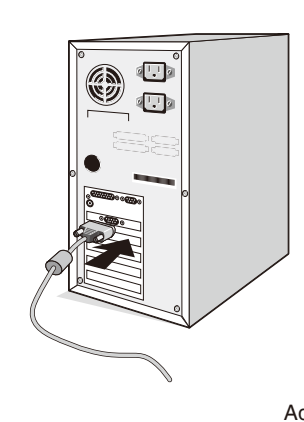

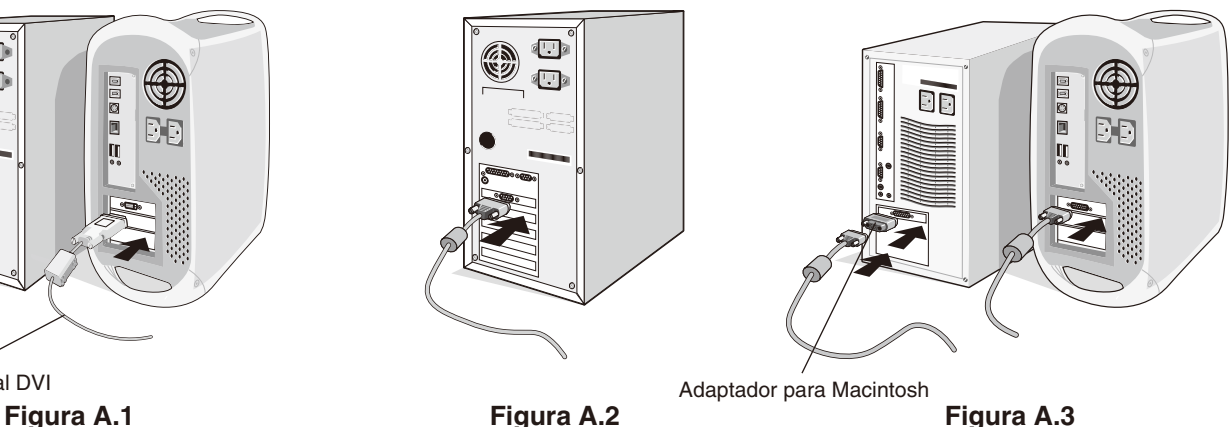

- **NOTA:** algunos sistemas Macintosh no necesitan adaptador.
- 3. Conecte el mini D-SUB de 15 clavijas del cable de señal de vídeo al conector adecuado en la parte posterior del monitor (figura B.1).
- 4. Conecte un extremo del cable de alimentación al monitor y el otro a la toma de corriente. Introduzca el cable de señal de vídeo y el de alimentación en el pasacables (figura C.1).
- **NOTA:** ajuste la posición del cable del pasacables para evitar daños en él y el monitor.
- **NOTA:** consulte el apartado Peligro de este manual para asegurarse de que selecciona el cable de alimentación adecuado.

El nombre del modelo está en la etiqueta.

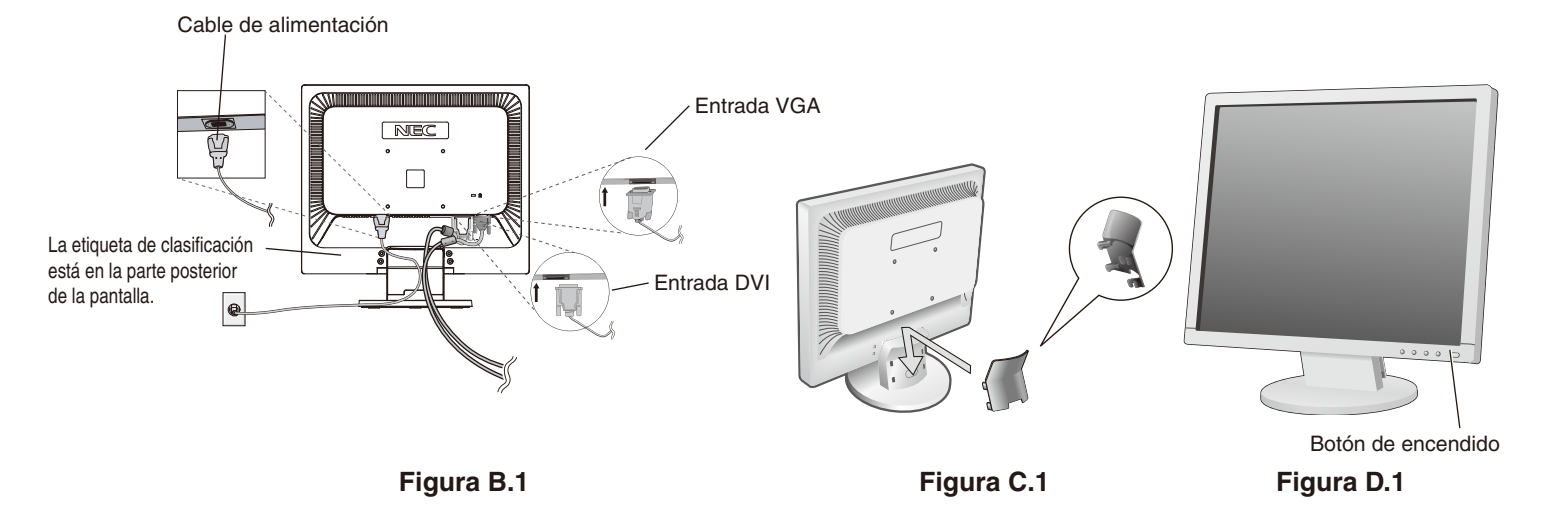

- 5. Encienda el monitor y el ordenador con el botón de encendido (figura D.1).
- 6. Esta función No-touch ajusta automáticamente el monitor con la configuración óptima inicial en la mayoría de cadencias. Para llevar a cabo otros ajustes, utilice los siguientes controles de OSD:
	- Contraste de autoajuste
	- Auto ajuste

Consulte el apartado Controles de este manual del usuario si desea obtener una descripción detallada de estos controles OSD.

**NOTA:** si surgiera algún problema, consulte el apartado Solución de problemas de este manual del usuario.

# **Inclinación**

Sostenga el monitor por ambos lados con las manos y ajuste la inclinación que desee (**figura TS.1**).

# **Cómo retirar el soporte del monitor para el montaje**

Para montar el monitor de otra forma:

- 1. Desconecte todos los cables.
- 2. Coloque el monitor boca abajo en una superficie no abrasiva (**figura R.1**).
- 3. Retire los 4 tornillos que unen el monitor al soporte y retire el soporte como se indica (**figura R.2**). El monitor ya está preparado para montarlo de otro modo.
- 4. Conecte el cable de CA y el cable de señal a la parte posterior del monitor (**figura R.3**).
- 5. Repita el proceso en sentido inverso para volver a montar el soporte.
- **NOTA:** utilice sólo métodos de montaje alternativos compatibles con VESA.
- **NOTA:** retire el soporte del monitor con cuidado.

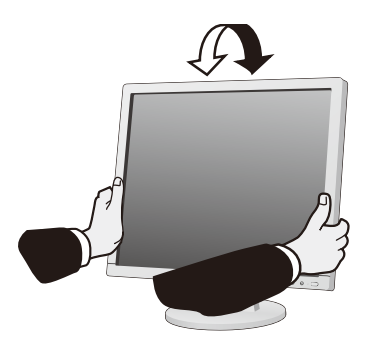

**Figura TS.1**

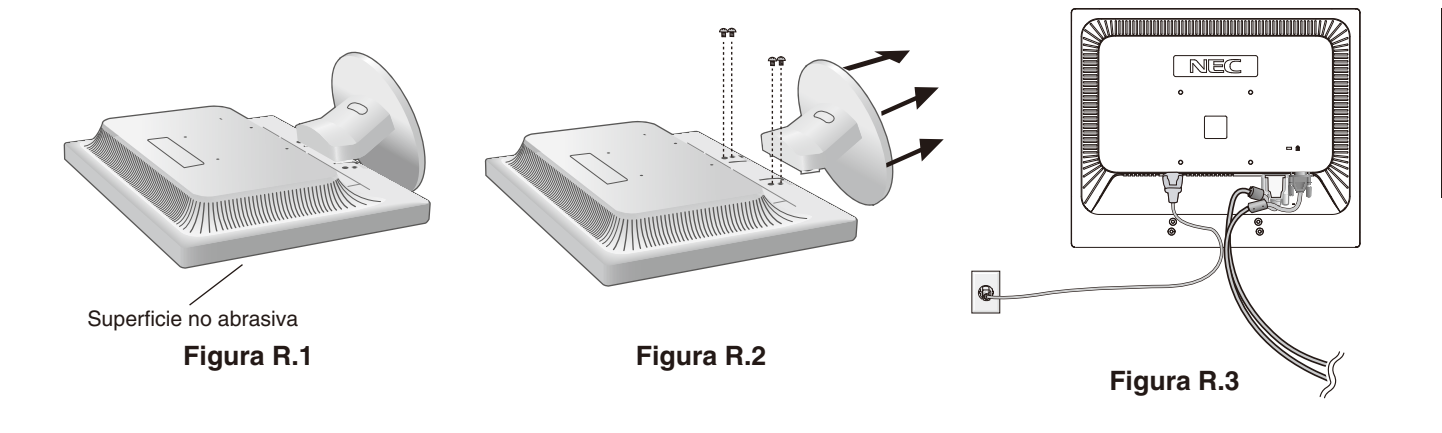

# **Retire la base del soporte**

**NOTA:** desmonte el soporte de la base siempre que vaya a transportar el monitor.

- 1. Coloque el monitor boca abajo en una superficie no abrasiva (**Figura R.1**).
- 2. Con el dedo, presione el botón para desbloquearlo.
- 3. Sin dejar de pulsar el botón, extraiga la base del soporte.

# **Instale un brazo fl exible**

Este monitor LCD está diseñado para ser utilizado con un brazo flexible.

Para el montaje, utilice los tornillos (4) y colóquelos tal como se muestra en la imagen. Para cumplir las normas de seguridad, el monitor debe estar montado a un brazo que garantice la estabilidad necesaria teniendo en cuenta el peso del monitor.

El monitor LCD sólo se podrá utilizar con un brazo homologado (por ejemplo, de la marca GS).

**NOTA:** para cumplir las normas de seguridad, el monitor debe estar montado en un brazo que soporte su peso y debe tener la certificación UL. Para más información, consulte la página 12. Retire la base del soporte antes del montaje.

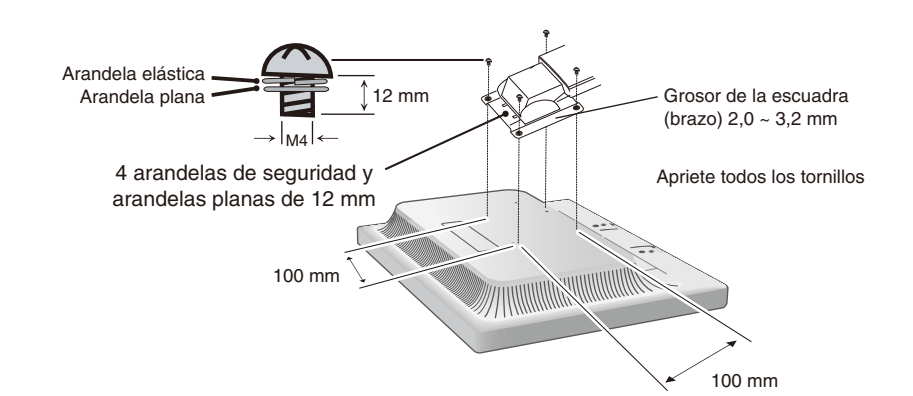

Lengüetas de sujeción

## **Especificaciones**

4 TORNILLOS (M4) (profundidad MÁX.: 10 mm) Si utiliza otros tornillos, compruebe la profundidad del orificio.

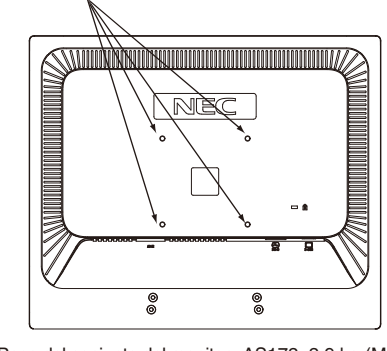

Peso del conjunto del monitor: AS172: 2,9 kg (MÁX.) AS193i: 3,4 kg (MÁX.)

# <span id="page-9-0"></span>**Los botones de control OSD (On-Screen Display) situados en la parte frontal del monitor funcionan del siguiente modo:**

**1. Funciones básicas pulsando una tecla**

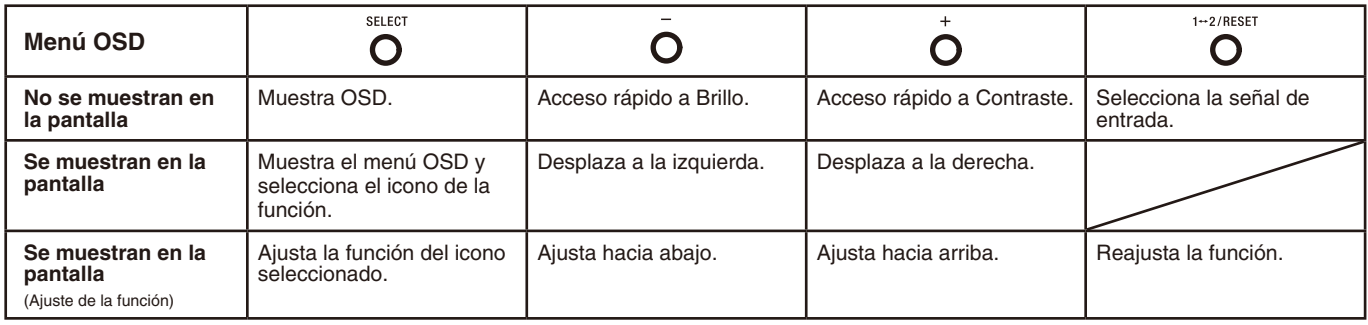

**2. Estructura de OSD**

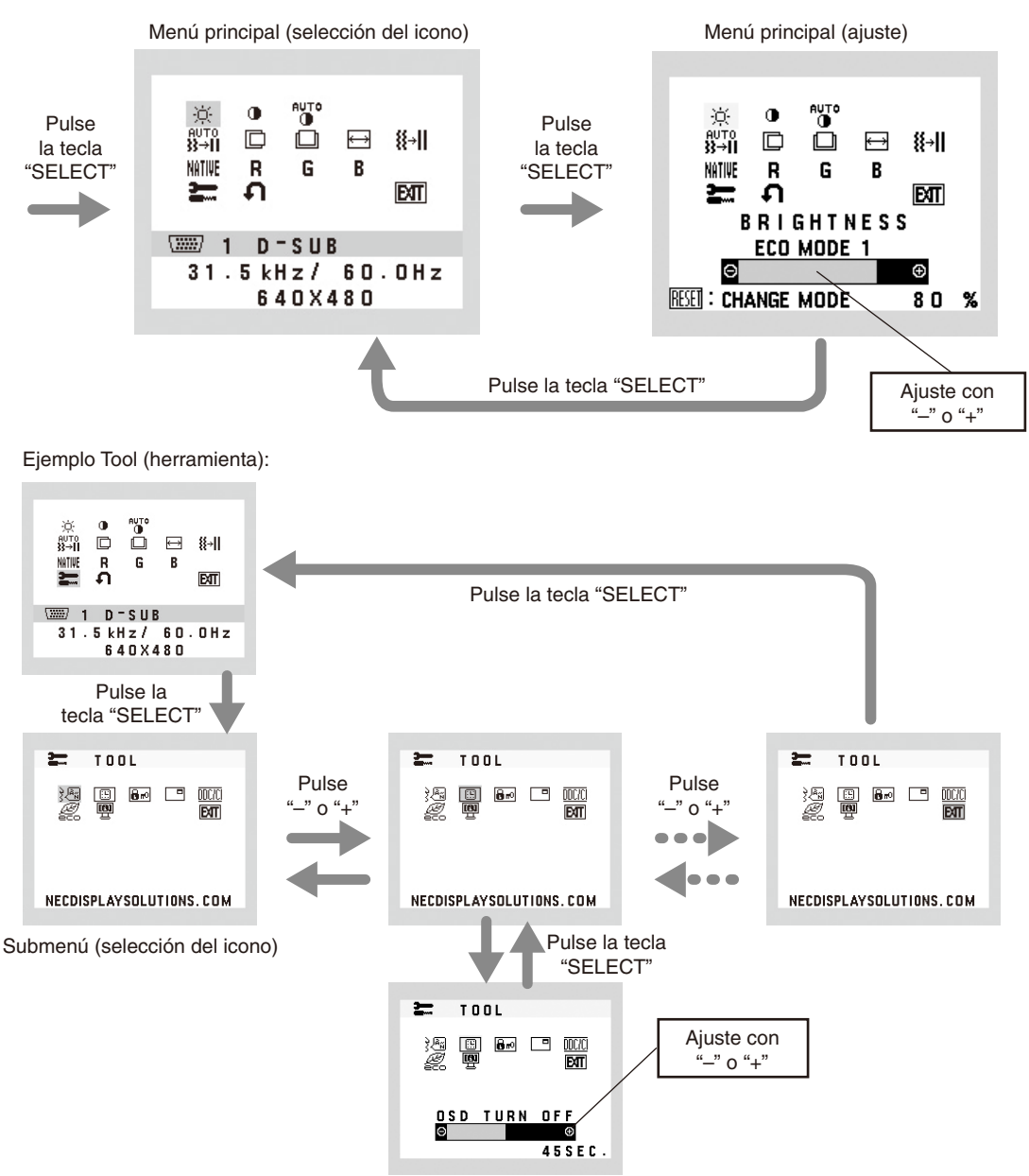

Submenú (ajuste)

#### ÷Ò. **BRILLO**

Ajusta el brillo de la imagen global y del fondo.

Para poner el altavoz en silencio, pulse el botón "1→2/RESET".

**MODO ECO DESACTIVADO:** Ajuste el brillo variable de 100%.

**MODO ECO1:** Ajusta el brillo al 80%.

Este ajuste puede regular el brillo dentro del rango reducido por la alimentación conforme a las condiciones de medición de Energy Star.

**MODO ECO2:** Ajusta el brillo al 40%.

Este ajuste puede regular el brillo dentro del rango reducido por la alimentación en un 35% respecto al ajuste de brillo máximo.

#### $\bigcirc$ **CONTRASTE**

Ajusta el brillo de la imagen respecto al fondo.

Para pasar al DV MODE\* (MODO DV), seleccione el icono de CONTRASTE, ajuste DV MODE (MODO DV) en APAGADO y, a continuación, toque la tecla "INPUT/RESET".

**DV MODE**\* **(MODO DV):** Ajusta el brillo mediante la detección de las áreas negras de la pantalla y lo mejora. **NOTA:** APAGADO se utiliza para cumplir la certificación TCO.

\* : AS172 únicamente

#### AUTO **CONTRASTE AUTOM. (Sólo entradas analógicas)**

Ajusta la imagen que aparece para las entradas de vídeo no estándar.

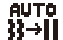

# **AUTO AJUSTE (Sólo entradas analógicas)**

Ajusta automáticamente la configuración de Image Position (Posición de la imagen), Anchura y Estabilidad.

#### **n IZQ./DERECHA (Sólo entradas analógicas)**

Controla la posición horizontal de la imagen en el área de visualización de la pantalla.

#### $\Box$ **ABAJO/ARRIBA (Sólo entradas analógicas)**

Controla la posición vertical de la imagen en el área de visualización de la pantalla.

#### 圄 **ANCHURA (Sólo entradas analógicas)**

Ajusta el tamaño horizontal aumentando o reduciendo esta configuración.

#### 8⊢ll **ESTABILIDAD (Sólo entradas analógicas)**

Mejora el enfoque, la claridad y la estabilidad de la imagen aumentando o reduciendo esta configuración.

#### NATIVE **SISTEMAS DE CONTROL DEL COLOR**

Con el preajuste de cinco colores (9300/7500/sRGB/USER/ESTÁNDAR) se selecciona la configuración del color deseada.

#### **COLOR ROJO** R

Aumenta o disminuye el Rojo. El cambio aparecerá en la pantalla.

#### G **COLOR VERDE**

Aumenta o disminuye el Verde. El cambio aparecerá en la pantalla.

#### R **COLOR AZUL**

Aumenta o disminuye el Azul. El cambio aparecerá en la pantalla.

#### 辷 **HERRAMIENTAS**

Seleccionando HERRAMIENTAS se accede al submenú.

# **CONF. DE FÁBRICA**

Seleccionando Conf. de fábrica podrá restablecer todas las configuraciones de control de OSD originales. Mantenga pulsado el botón 1 2/RESET durante unos segundos para que se active la función. Podrá restablecer cada configuración resaltando el control correspondiente y pulsando el botón 1+2/RESET.

**IBTI** 

## **EXIT**

Con EXIT podrá salir del menú/submenú de OSD.

#### रे खि **IDIOMA**

Los menús del control OSD están disponibles en nueve idiomas.

## - 189

## **ACTIVIDAD OSD**

El menú de control de OSD permanecerá activado mientras se esté utilizando. En el submenú Actividad OSD puede indicar cuánto tiempo debe transcurrir desde que se toca por última vez un botón del menú de control de OSD hasta que éste se desconecta. La opción preconfigurada permite un mínimo de 10 segundos y un máximo 120, variable en incrementos de 5 segundos.

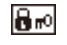

## **BLOQUEO OSD**

Este control bloquea totalmente el acceso a todas las funciones de control de OSD excepto Brillo y Contraste.

Si intenta activar los controles de OSD mientras está activado el modo de Bloqueo, aparecerá una ventana notificándole que los controles de OSD están bloqueados. Para activar la función de Bloqueo OSD, pulse "1+2/ RESET" y la tecla "+" simultáneamente. Para desactivar la función de Bloqueo OSD, pulse "1→2/RESET" y la tecla "+" simultáneamente.

#### ㅋ **INFORMACIÓN DE LA SEÑAL**

SSi selecciona "ENCENDIDO", el monitor muestra el "MENÚ ENTRADA DE VÍDEO" tras cambiar el puerto de entrada. Si selecciona "APAGADO", el monitor no muestra el "MENÚ ENTRADA DE VÍDEO" tras cambiar el puerto de entrada.

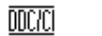

## **DDC/CI**

Activa o desactiva la comunicación y control bidireccional del monitor.

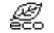

## **AHORRO DE CO2**

Muestra la información estimada sobre el ahorro de CO2 en kg.

El factor de huella de carbono en el cálculo de ahorro de CO2 está basado en la OCDE (edición de 2008). La información sobre el ahorro de CO2 puede reiniciarse pulsando el botón  $1 \rightarrow 2/RESET$ .

## **USO DE CO2**

Muestra la información sobre el uso aproximado de CO2, en kg. Se trata de un estimado aritmético, no del valor real de la medición.

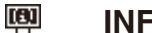

## **INFORMACIÓN MONITOR**

Indica el número de modelo y de serie del monitor.

# **Mensaje de advertencia OSD**

Los mensajes de advertencia OSD desaparecen con el botón SELECT.

**NO HAY SEÑAL:** esta función avisa al usuario cuando no se recibe ninguna señal. Una vez conectada la alimentación, cuando se modifica la señal de entrada o el vídeo no está activo, aparecerá la ventana **No hay señal**.

**FUERA DE RANGO:** esta función recomienda optimizar la resolución y la velocidad de regeneración de la imagen. El menú **Fuera de rango** puede aparecer después de encender el monitor, al modificar la señal de entrada o si la cadencia de la señal de vídeo no es la adecuada.

# <span id="page-12-0"></span>**Especificaciones**

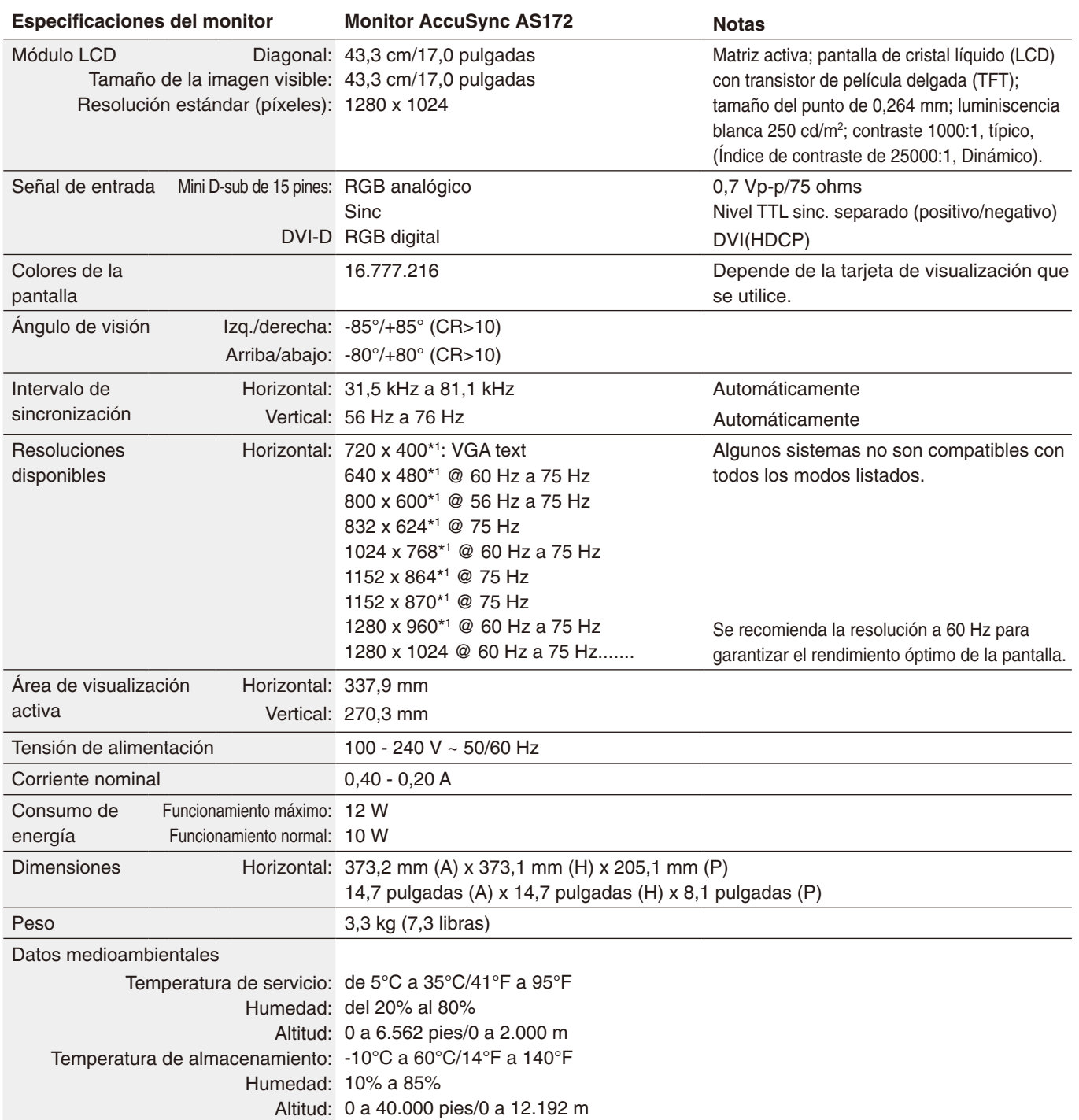

\*1 Resoluciones interpoladas: si las resoluciones son inferiores a los píxeles del módulo LCD, el aspecto del texto será diferente. Esto es normal y necesario en el caso de todas las tecnologías de pantallas planas actuales cuando se visualiza la pantalla completa con resoluciones no estándar. En las pantallas planas, cada punto de la pantalla es un píxel, por lo que para ampliar las resoluciones a toda la pantalla, se debe interpolar la resolución.

**NOTA:** reservado el derecho a modificar las especificaciones técnicas sin previo aviso.

# **Especificaciones**

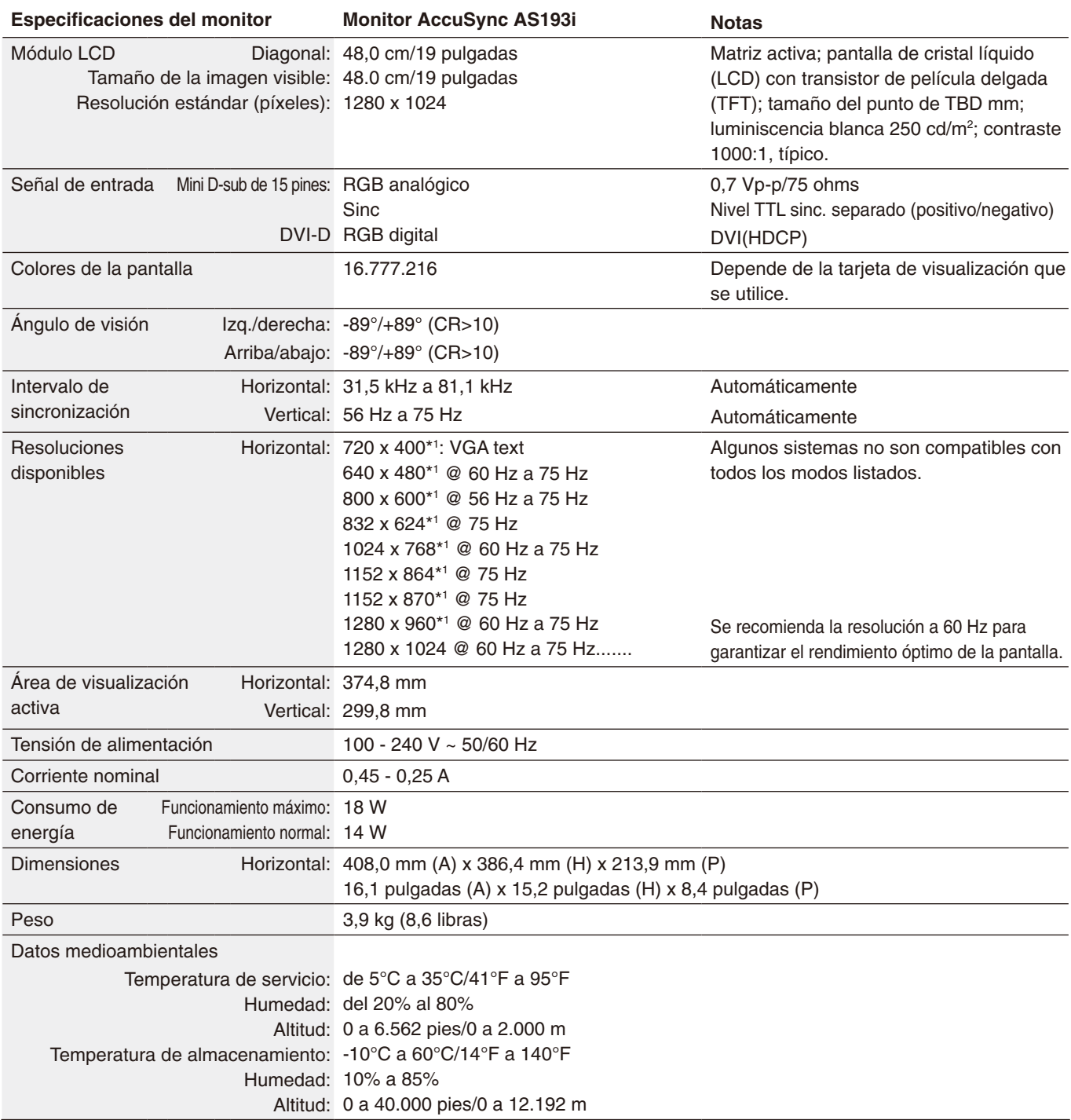

\*1 Resoluciones interpoladas: si las resoluciones son inferiores a los píxeles del módulo LCD, el aspecto del texto será diferente. Esto es normal y necesario en el caso de todas las tecnologías de pantallas planas actuales cuando se visualiza la pantalla completa con resoluciones no estándar. En las pantallas planas, cada punto de la pantalla es un píxel, por lo que para ampliar las resoluciones a toda la pantalla, se debe interpolar la resolución.

**NOTA:** reservado el derecho a modificar las especificaciones técnicas sin previo aviso.

# <span id="page-14-0"></span>**Características**

**Superficie de apoyo reducida:** es la solución ideal para entornos con limitaciones de espacio, pero que requieren una gran calidad de imagen. Gracias a su reducida superficie de apoyo y su ligereza, el monitor se puede mover y transportar fácilmente de un lugar a otro.

**Sistemas de control del color:** permite ajustar los colores de la pantalla y configurar la precisión del color del monitor según diversos estándares.

**Controles OSD (On-Screen Display):** permiten ajustar rápida y fácilmente todos los elementos de la imagen de la pantalla con sólo utilizar los menús que aparecen en ella.

**Software NaViSet:** ofrece una interfaz gráfica ampliada y intuitiva que permite ajustar con mayor facilidad la configuración de la pantalla de OSD mediante el ratón y el teclado.

**Auto ajuste No-touch:** esta función ajusta automáticamente el monitor y lo optimiza a partir de la configuración inicial.

**Características de ErgoDesign:** mejora la ergonomía, lo cual redunda en un entorno de trabajo más satisfactorio; además, protege la salud del usuario y resulta más económico. En los ejemplos se incluyen controles OSD para ajustar la imagen rápida y fácilmente, la base inclinable para obtener un mejor ángulo de visión, la superficie de apoyo reducida y el cumplimiento de las directrices de MPRII y TCO para emisiones menores.

**Plug and Play:** la solución de Microsoft® con el sistema operativo Windows® facilita el proceso de configuración e instalación y permite que el monitor envíe directamente al ordenador sus características (por ejemplo, el tamaño de la pantalla y las resoluciones compatibles); asimismo, optimiza automáticamente la calidad de la imagen.

**Sistema Intelligent Power Manager (IPM):** favorece el ahorro de energía ya que, gracias a este innovador sistema, el monitor consume menos cuando está conectado y no se está utilizando, lo que supone un ahorro de dos tercios del coste de energía del monitor, una reducción de las emisiones y un menor gasto de aire acondicionado en el lugar de trabajo.

**Tecnología de frecuencia múltiple:** ajusta automáticamente el monitor a la frecuencia de exploración de la tarjeta de visualización, con lo que se consigue la resolución necesaria.

**Función FullScan:** gracias a esta función, es posible utilizar toda la pantalla en la mayoría de resoluciones, aumentando significativamente el tamaño de la imagen.

**Interfaz de montaje estándar VESA:** permite al usuario conectar su monitor AccuSync a cualquier brazo o escuadra de montaje supletorio compatible con la norma VESA. Permite montar el monitor en una pared o un brazo utilizando un dispositivo articulado.

**Impacto medioambiental (AS172):** La reducción máxima y típica anual de emisiones de CO2 de este monitor (promedio internacional) ronda los 12,7 kg (cálculo según: potencia en vatios x 8 horas al día x 5 días a la semana x 45 semanas al año x factor de conversión de potencia en emisiones). El factor de conversión se basa en la publicación de la OECD de emisiones globales de CO2 (edición 2008).

Este monitor tiene una reducción de emisiones de CO2 de fábrica del orden de 25,4 kg.

**Impacto medioambiental (AS193i):** La reducción máxima y típica anual de emisiones de CO2 de este monitor (promedio internacional) ronda los 16,3 kg (cálculo según: potencia en vatios x 8 horas al día x 5 días a la semana x 45 semanas al año x factor de conversión de potencia en emisiones). El factor de conversión se basa en la publicación de la OECD de emisiones globales de CO2 (edición 2008).

Este monitor tiene una reducción de emisiones de CO2 de fábrica del orden de 29,4 kg.

**NOTA:** Las reducciones de emisiones de CO² de fábrica y en funcionamiento se calculan a partir de un algoritmo exclusivo desarrollado por NEC para sus monitores, y son exactas en el momento de la impresión NEC se reserva el derecho de publicar la actualización de valores de reducción de emisiones de CO².

**HDCP (sistema de protección del contenido digital de banda ancha):** HDCP es un sistema que impide la copia ilegal de los datos de vídeo que se envían a través de una interfaz DVI (Digital Visual Interface). Si no logra ver material a través de la entrada DVI, esto no significa necesariamente que el monitor esté funcionando mal. En ocasiones, la integración del sistema HDCP supone la protección de determinados contenidos y es posible que no se visualicen correctamente debido a la decisión o intención de la comunidad del sistema HDCP (Digital Content Protection, LLC).

### <span id="page-15-0"></span>**No hay imagen**

- El cable de señal debería estar completamente conectado a la tarjeta de visualización o al ordenador.
- La tarjeta de visualización debería estar completamente insertada en la ranura correspondiente.
- El interruptor de encendido frontal del monitor y el del ordenador deberían estar en la posición ON.
- Asegúrese de que se ha seleccionado un modo disponible en la tarjeta de visualización o el sistema que se está utilizando. (Consulte el manual de la tarjeta de visualización o del sistema para modificar el modo gráfico.)
- Compruebe que el monitor y su tarjeta de visualización son compatibles y su configuración es la recomendada.
- Compruebe que el conector del cable de señal no está doblado ni tiene ninguna clavija hundida.
- Compruebe la entrada de señal.

### **El botón de encendido no responde**

• Desconecte el cable de alimentación del monitor de la toma de corriente para apagar el monitor y reiniciarlo.

### **Persistencia de la imagen**

- La persistencia de la imagen se produce cuando en la pantalla permanece la "sombra" de una imagen incluso después de que el monitor se haya apagado. A diferencia de los monitores CRT, la persistencia de la imagen de los monitores LCD no es permanente, pero se debe evitar visualizar patrones fijos en el monitor durante largos períodos de tiempo. Para eliminar la persistencia de la imagen, tenga apagado el monitor tanto tiempo como el que haya permanecido la imagen en la pantalla. Por ejemplo, si ha habido una imagen en el monitor durante una hora y aparece una "sombra" de esa imagen, debería tener el monitor apagado durante una hora para borrarla.
- **NOTA:** como en todos los dispositivos de visualización personales, NEC DISPLAY SOLUTIONS recomienda utilizar con regularidad un salvapantallas siempre que la pantalla esté inactiva, o apagar el monitor si no se va a utilizar.

### **Aparece el mensaje "FRECUENCIA EXCESIVA" (la pantalla está en blanco o sólo aparecen imágenes borrosas)**

- La imagen no se ve claramente (faltan píxeles) y aparece el mensaje de advertencia de OSD "FRECUENCIA EXCESIVA": la cadencia de las señales o la resolución son demasiado altos. Seleccione uno de los modos disponibles.
- El mensaje de advertencia de OSD "FRECUENCIA EXCESIVA" aparece en una pantalla en blanco: la frecuencia de señal está fuera del intervalo. Seleccione uno de los modos disponibles.

### **La imagen es inestable, está desenfocada o aparecen ondas**

- El cable de señal debería estar bien conectado al ordenador.
- Utilice los controles de ajuste de la imagen OSD para enfocar y ajustar la visualización aumentando o reduciendo la precisión total. Cuando se modifica el modo visualización, es posible que sea necesario reajustar las configuraciones de ajuste de la imagen de OSD.
- Compruebe que el monitor y su tarjeta de visualización son compatibles y la cadencia de las señales es la recomendada.
- Si el texto es ininteligible, pase al modo de vídeo no entrelazado y utilice una velocidad de regeneración de la imagen de 60 Hz.

### **La imagen no es tan brillante**

- Asegúrese de que el MODO ECO está desactivado.
- Si el brillo aumenta o disminuye, asegúrese de que DV MODE\* esté configurado como APAGADO.

### **El LED del monitor no está encendido** *(no aparece el color azul ni el ámbar)*

• El interruptor de encendido debería estar en la posición ENCENDIDO y el cable de alimentación debería estar conectado.

### **El tamaño de la imagen de la pantalla no está ajustado correctamente**

- Utilice los controles de ajuste de la imagen de OSD para aumentar o reducir el valor de ANCHURA.
- Asegúrese de que se ha seleccionado un modo disponible en la tarjeta de visualización o el sistema que se está utilizando. (Consulte el manual de la tarieta de visualización o del sistema para modificar el modo gráfico).

### **No hay imagen**

- Si no aparece la imagen en la pantalla, desconecte el botón de encendido y vuelva a conectarlo.
- Asegúrese de que el ordenador no se encuentra en el modo de ahorro de energía (toque el teclado o el ratón).

### **Variaciones de brillo con el paso del tiempo**

• Establezca DV MODE\* (MODO DV) en APAGADO para ajustar el brillo.

**NOTA:** Cuando DV MODE\* (MODO DV) está ENCENDIDO, el monitor ajusta el brillo automáticamente.

\* : AS172 únicamente

# <span id="page-16-0"></span>**Información del fabricante sobre reciclaje y energía**

NEC DISPLAY SOLUTIONS está muy comprometido con la protección del medio ambiente y considera el reciclaje una de las máximas prioridades de la empresa para reducir los daños al medio ambiente. Nuestro objetivo es desarrollar productos respetuosos con el medio ambiente y poner nuestro máximo empeño en ayudar a definir y cumplir las últimas normativas de organismos independientes como ISO (Organización Internacional de Normalización) y TCO (Confederación Sueca de Trabajadores Profesionales).

# **Cómo reciclar su producto NEC**

El objetivo del reciclado es mejorar el entorno mediante la reutilización, actualización, reacondicionamiento o recuperación de materiales. Los equipamientos dedicados al reciclaje garantizan que los componentes dañinos para el medio ambiente se manipulan y eliminan de la manera adecuada. Para asegurar que sus productos se reciclan de la forma más conveniente, **NEC DISPLAY SOLUTIONS ofrece una amplia variedad de procedimientos de reciclaje** y su consejo sobre la mejor forma de manipular sus productos para proteger el medio ambiente una vez que llegan al final de su vida útil.

Puede encontrar toda la información necesaria para desechar un producto y la información específica de cada país sobre los equipamientos de reciclaje disponibles en los siguientes sitios web:

**http://www.nec-display-solutions.com/greencompany/** (en Europa),

**http://www.nec-display.com** (en Japón) o

**http://www.necdisplay.com** (en EE.UU.).

# **Ahorro de energía**

Este monitor dispone de una función avanzada de ahorro de energía. Cuando se envía al monitor una señal del estándar VESA DPMS (señalización para administración de potencia de pantallas), se activa el modo de ahorro de energía. El monitor sólo dispone de un modo de ahorro de energía.

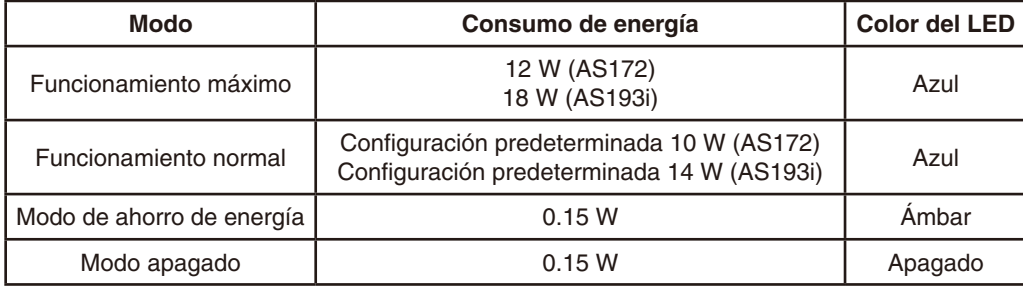

# **Marca de residuos de aparatos eléctricos y electrónicos (directiva europea 2012/19/EU)**

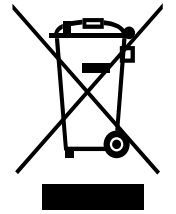

### **En la Unión europea**

A medida que la legislación de la Unión Europea se va implementando en los distintos estados miembros, se está imponiendo que los productos residuales eléctricos y electrónicos que llevan la marca que se muestra a la izquierda se desechen por separado de los residuos domésticos comunes. En esta categoría se incluyen desde monitores hasta accesorios eléctricos, como cables de alimentación o de señal. Para desechar monitores NEC, siga las instrucciones de las autoridades locales, solicite información al respecto en el establecimiento donde haya adquirido el monitor o, si corresponde, siga las condiciones acordadas con NEC.

Esta marca en productos eléctricos o electrónicos sólo se aplica a los estados miembros actuales de la Unión europea.

### **Fuera de la Unión europea**

Para desechar productos eléctricos o electrónicos fuera de la Unión europea, póngase en contacto con las autoridades locales para utilizar el método de desecho adecuado.